# STREAMOVACIA PLATFORMA MAX

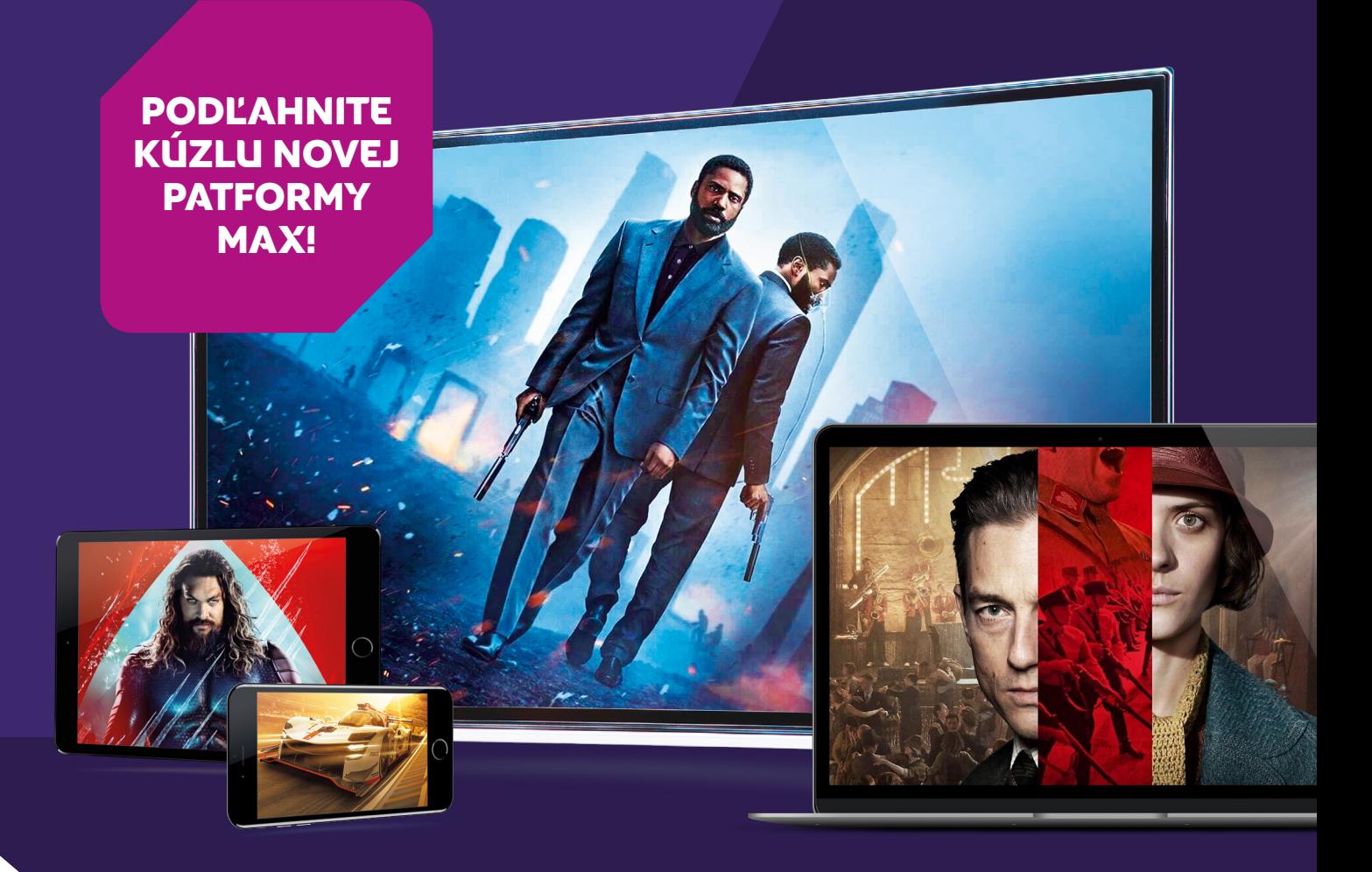

**Sledujte cez internet tie najlepšie filmy, seriály, šport alebo dokumenty a to priamo vo svojom počítači, televízore, tablete aj mobile.** Max je HBO cez internet, len sa v ňom neriadite žiadnym programom a vyberáte si, čo chcete sledovať. Navyše si môžete vybrať, či sa budete pozerať na vybraný titul v českom znení, alebo v originály s titulkami či bez. Tisíce hodín kvalitnej zábavy, to je Max! Službu Max nájdete na adrese [www.max.com.](http://www.max.com)

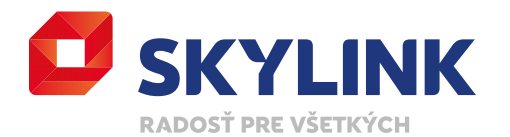

# PRE KOHO JE SLUŽBA URČENÁ

Služba Max je ako bonus k satelitným balíčkom **[HBO Standard](https://www.skylink.sk/programova-ponuka/hbo-standard), [HBO MaxPack](https://www.skylink.sk/programova-ponuka/hbo-maxpack)**, **[Premium](http://www.skylink.sk/televizia-cez-satelit/balicky/premium)** a **[Komplet](http://www.skylink.sk/televizia-cez-satelit/balicky/komplet)** alebo k balíčkom **[Kombi+ HBO](http://www.skylink.sk/televizia-cez-internet/balicky/kombiplus-hbo)**, **[Premium](http://www.skylink.sk/televizia-cez-internet/balicky/premium)** alebo **[HBO](http://www.skylink.sk/televizia-cez-internet/balicky/hbo)**, ktoré sú dostupné v internetovej televízii Skylink Live TV. Pre registráciu a prihlásenie do služby Max je potrebné mať účet v **[Zákazníckej zóne Skylink](https://zona.skylink.sk/web/login)**. Pokiaľ nemáte ešte účet alebo ste zabudli prístupové údaje do Zákazníckej zóny Skylink, navštívte zona.skylink.sk a postupujte podľa inštrukcií na obrazovke.

## NA AKÝCH ZARIADENIACH JE MOŽNÉ MAX VYUŽÍVAŤ

Služba Max je dostupná na celej rade platforiem a zariadení, ktoré sa neustále rozširujú. V súčasnej dobe môžete službu používať na zariadeniach: počítač PC a Mac, iPhony a iPady Apple, inteligentné telefóny a tablety s operačným systémom Android, Samsung Smart TV, Android Smart TV, LG Smart TV, Sony PlayStation 4, Apple TV 4, AirPlay a Chromecast. Počet zariadení pripojených na účet služby Max nie je obmedzený. Zároveň môžete sledovať dve zariadenia naraz. Viac o podporovaných zariadeniach a ich operačných systémoch nájdete **[tu](https://help.max.com/devices)**.

## AKO PREJSŤ NA MAX Z HBO MAX!

Pre zákazníkov, ktorí majú predplatené balíčky od Skylinku sa nič nemení. Ich účet bol automaticky prevedený na Max.

- 1. Otvorte si aplikáciu HBO Max, uvidíte oznámenie o stiahnutí novej aplikácie Max. Pokiaľ sa pozeráte priamo na webe hbomax.com, budete automaticky presmerovaní na max.com.
- 2. Vyplňte prihlasovacie údaje, ktoré ste používali na prihlásenie do HBO Max.
- 3. Vaše profily, históriu sledovania a Môj zoznam prenesieme na Max, nech sa môžete hneď začať pozerať tam, kde ste naposledy prestali.

# REGISTRÁCIA DO SLUŽBY MAX!

- 1. Na stránke **[www.max.com](http://www.max.com)** kliknite na tlačidlo **Prihlásiť sa.**
- 2. Kliknite na tlačidlo **Registrácia cez operátora.**
- 3. V rolovacom menu vyberte operátora **Skylink.**
- 4. Vyplňte povinné pole **Registračného kódu.** Tento kód nájdete v zákazníckej zóne Skylink v sekcii Služby na karte. Pri špeciálnej službe Max kliknite na tlačidlo **ZAČAŤ SLEDOVAŤ.** Po odsúhlasení podmienok sa vám zobrazí Registračný kód.
- 5. Vyplňte ostatné povinné údaje, odsúhlaste Všeobecné obchodné podmienky a dokončite registráciu.

# PRIHLÁSENIE DO SLUŽBY MAX!

- 1. Na stránke **[www.max.com](http://www.max.com)** kliknite na tlačidlo **Prihlásenie.**
- 2. Zadajte e-mail a heslo, ktoré ste zadávali pri registrácii a kliknite na tlačidlo **Prihlásiť sa.**

# PRAKTICKÉ INFORMÁCIE K SLUŽBE MAX

## ČO JE MAX?

Max je samostatná streamovacia platforma, ktorá vám prináša nové aj kultové seriály a filmy z produkcie HBO, Warner Bros, DC, Cartoon Network a Max Originals. V ponuke viac ako 13 000 hodín prevratnej zábavy si každý nájde niečo pre seba.

#### KTORÝ VARIANT PREDPLATNÉHO SLUŽBY MAX JE V SKYLINKU?

Pre zákazníkov Skylinku je dostupná verzia Štandard, môžete si tak vychutnať sledovanie bez reklám, vo Full HD rozlíšení s možnosťou stiahnuť si až 30 položiek pre sledovanie offline (podľa ponuky služby Max).

V prípade sledovania živého obsahu (vysielanie kanálov a živé prenosy udalostí) budú bez ohľadu na variant predplatného obsiahnuté reklamné prestávky a ďalšie reklamné materiály. Pri spätnom sledovaní tohto obsahu v ňom môže na vyžiadanie zostať zachovaný sponzoring alebo product placement.

## JE MOŽNÉ DOKÚPIŤ DOPLNOK ŠPORT?

Áno, zákazníci Skylinku si môžu prostredníctvom služby Max prikúpiť doplnok Šport. Výber doplnku, dĺžku predplatného a platbu vykonáte priamo vo svojom profile po prihlásení do služby Max. Po odsúhlasení podmienok a zaplatení sa tak stanete aj zákazníkom spoločnosti HBO Europe s.r.o.

Pozor, tento doplnok nie je súčasťou predplatného od Skylinku a je dostupný len pokiaľ máte aktívne predplatné v Skylinku (balíčky HBO, HBO Standard, HBO MaxPack, Kombi+ HBO, Premium alebo Komplet). V prípade, že vám skončí predplatený balíček od Skylinku, nebudete mať naďalej možnosť sledovať doplnok Šport, zakúpený priamo u spoločnosti HBO Europe s.r.o.

## JE MOŽNÉ PREDPLATIŤ INÝ VARIANT SLUŽBY MAX?

Ako zákazníci Skylinku máte k dispozícii verziu Standard a nie je možné si predplatiť iný variant.

## MÔŽEM SLEDOVAŤ OLYMPIJSKÉ HRY?

Áno, ako zákazníci Skylinku s aktivovanou službou Max, môžete sledovať kompletné Olympijské hry z Paríža 2024.

#### AKO DLHO BUDE VYSIELAŤ HBO MAX SÚČASNE S MAX?

Služby nebudú k dispozícii súčasne. Služba HBO Max je nahradená službou Max v deň spustenia.

#### MÔŽEM POUŽÍVAŤ PÔVODNÚ APLIKÁCIU HBO MAX?

Nie, Max je nová aplikácia, ktorú si musíte stiahnuť z príslušných obchodov s aplikáciami (iTunes / Google Play / Samsung Store / atd.).

## AKO SA BUDÚ SÚČASNÍ HBO MAX ZÁKAZNÍCI PRIHLASOVAŤ DO MAX?

Súčasné HBO Max účty všetkých zákazníkov budú prevedené do služby Max. Pre prihlásenie do služby Max budú používané rovnaké údaje ako na pôvodné služby HBO Max.

#### AKO SI MÔŽEM STIAHNUŤ APLIKÁCIU MAX?

Ak chcete získať aplikáciu Max, prejdite prosím do online obchodu svojej platformy (Google Play / App Store / Samsung Apps alebo LG Store / Microsoft Store alebo PlayStation Store) a stiahnite si ju zadarmo. Na stiahnutie budete potrebovať príslušný účet do online obchodu danej platformy. V niektorých zariadeniach je aplikácia už predinštalovaná a nájdete ju v prehľade všetkých inštalovaných aplikácií Vášho zariadenia.

#### NA KTORÝCH SMART TELEVÍZOROCH JE SLUŽBA MAX PODPOROVANÁ?

Služba Max je podporovaná na Smart televízoroch LG s operačným systémom WebOS 4.0 a vyšším a od Samsungu iba na tých, ktoré majú operačný systém Tizen a boli vyrobené v roku 2016 alebo neskôr. Max je novo tiež podporovaná u Smart televízoroch s operačným systémom Android Smart TV, ktoré majú OS Android TV (verzia 7) a novšie. Odporúčaný OS je 8 a novšie.

Zoznam podporovaných zariadení a ich operačných systémoch nájdete na stránkach služby Max.

#### AKO MÔŽEM SPUSTIŤ APLIKÁCIU MAX NA SMART TELEVÍZORE SAMSUNG, LG ALEBO HERNEJ KONZOLI?

- 1. Spustite aplikáciu Max na televízore alebo konzoli.
- 2. Vyberte možnosť prihlásenia.
- 3. Zobrazí sa aktivačný kód.
- 4. Bez toho, aby ste aplikáciu ukončili, prejdite prosím na aktivačnú stránku, ktorú vidíte na vašej TV obrazovke a to prostredníctvom počítača alebo na mobilnom zariadení.
- 5. Zaregistrujte sa alebo sa prihláste k svojmu účtu.
- 6. Zadajte aktivačný kód a počkajte, kým nebude vaše zariadenie overené. Aktivačný proces môže trvať niekoľko sekúnd od odoslania aktivačného kódu.

#### AKO MÔŽEM SPUSTIŤ APLIKÁCIU MAX NA STARŠÍM TELEVÍZORE?

Spoločnosť HBO sa snaží neustále zlepšovať kvalitu a ponuku služieb Max, to si vyžaduje výkonnejší hardware. Následkom toho už nové verzie Max nemusia podporovať niektoré staršie zariadenia. Jednou z možností ako sledovať Max na nepodporovanom zariadení je pripojiť ho k podporovanému zariadeniu ako je, PC alebo Mac, Sony PlayStation 4, prípadne Apple TV 4, AirPlay alebo Chromecast.

#### POTREBUJEM K POUŽÍVANIU SLUŽBY MAX NEJAKÝ KONKRÉTNY PREHLIADAČ?

Služba Max je dostupná cez prehliadače na Mac / PC na všetkých aktuálnych verziách Google Chrome, Microsoft Edge, Safari a Mozilla Firefox. Majte prosím na pamäti, že Internet Explorer nie je podporovaný.

#### AKÁ RÝCHLOSŤ INTERNETOVÉHO PRIPOJENIA JE NEVYHNUTNÁ NA SLEDOVANIE SLUŽBY MAX?

Odporúčaná rýchlosť sťahovania je aspoň 5Mbps.

#### ZABUDNUTÉ HESLO

Ak zabudnete prihlasovacie údaje, ktoré ste si vytvorili pri registrácii do služby Max (případně dříve do HBO Max), musíte si ich obnoviť priamo na **[www.max.com](http://www.max.com)**. Kliknite na tlačidlo Prihlásenie a ďalej vyberte tlačidlo **Zabudnuté heslo**. Zadajte vašu e-mailovú adresu, ktorú ste zadávali pri registrácii na stránkach HBO a potvrďte. Na túto adresu adresu vám HBO odošle e-mail s informáciami a postupom k obnove hesla.

Pokiaľ si nepamätáte registračný e-mail, kontaktuje prosím priamo Podporu služby Max.

#### ĎALŠIE OTÁZKY A ODPOVEDE NÁJDETE PRIAMO NA STRÁNKACH [MAX](http://www.max.com) V SEKCII FAQ.